#### **BAB IV**

## **STRATEGI KREATIF**

### **4.1. Visualisasi Desain**

## 4.1.1 Nama Media

Nama Media yang perancang buat kali ini adalah IT-PRENEUR. Alasan penamaan media dengan nama ini karena dalam media perancangan kali ini siswa dapat belajar dunia IT serta belajar dalam materi berwirausaha yang ada didalamnya.

#### 4.1.2. Logo

Logo adalah salah satu bagian terpenting dalam proses pembuatan suatu brand atau Media. Pada perancangan kali ini perancang membuat sebuah konsep Logo yang menggambarkan bahwa dunia IT dan Enterpreneurship dalam pembelajaran dapat saling berkesinambungan.

#### 4.1.3 Warna

Pemberian warna Tosca dalam media ini memiliki makna keseimbangan emosional, stabilitas, ketenangan dan juga kesabaran. Warna tosca dipercaya dapat memberikan semangat ketika seseorang stres atau kelelahan dan juga dihinggapi rasa kesepian.

Warna tosca adalah warna yang baik untuk membantu konsentrasi dan menenangkan sistem saraf sehingga pikiran menjadi lebih jernih juga percaya diri. Warna tosca cocok yang sering bekerja multi tasking.

Pemilihan warna dalam media kali ini sangat cocok dipilih karena sering kali dalam mengerjakan tugas-tugas siswa dipenuhi dengan suasana hati dan pikiran yang tidak sehat, mengerjakan segala sesuatu dengan tergesa-gesa sehingga hasil yang dihasilkan pun tidak maksimal. Harapannya dengan kehadiran media pembelajaran ini siswa/I tetap mampu mengikuti materi pembelajaran yang ada dengan suasana hati yang tenang dan yang terpenting menjadi cara efektif agar siswa lebih mudah memahami materi ini.

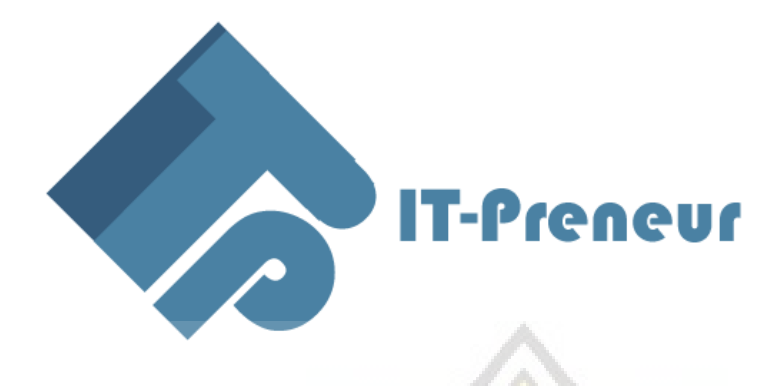

# Gambar 4.1

4.1.4. Font / Tipografi

Pemilihan font dalam sebuah logo menjadi salah satu bagian terpenting. Font berjenis Bauhaus ini dipilih karena terinspirasi dari jenis Font yang ada di Kalkulator. Korelasi dari Font dengan IT-Preneur nya adalah karena media ini dirancang agar kita bisa belajar di dunia Wirausaha dengan baik.

- 4.1.5. Tampilan Visual
	- Halaman Login / Homepage

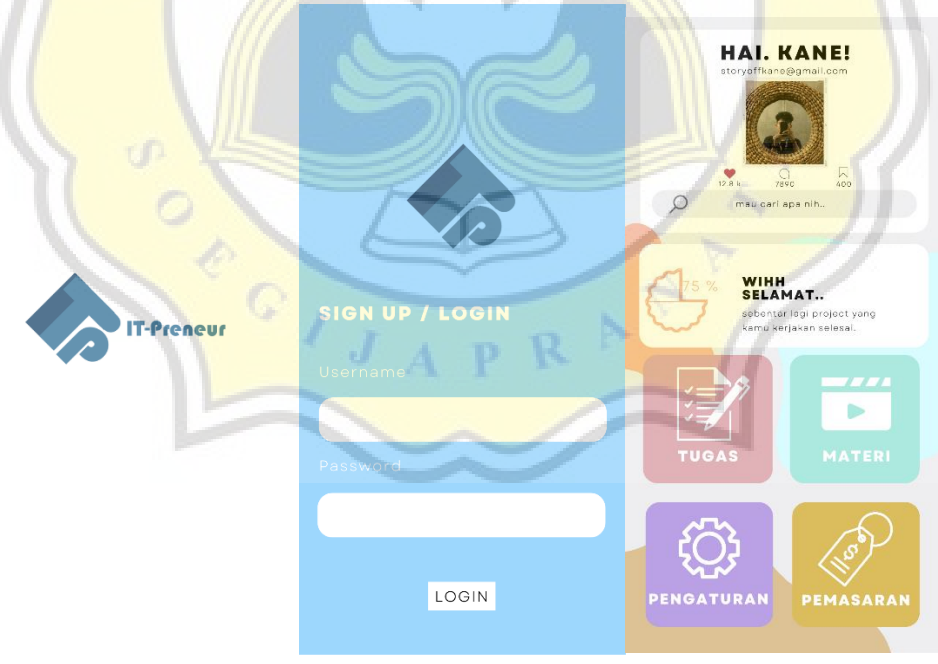

## • Halaman Tugas

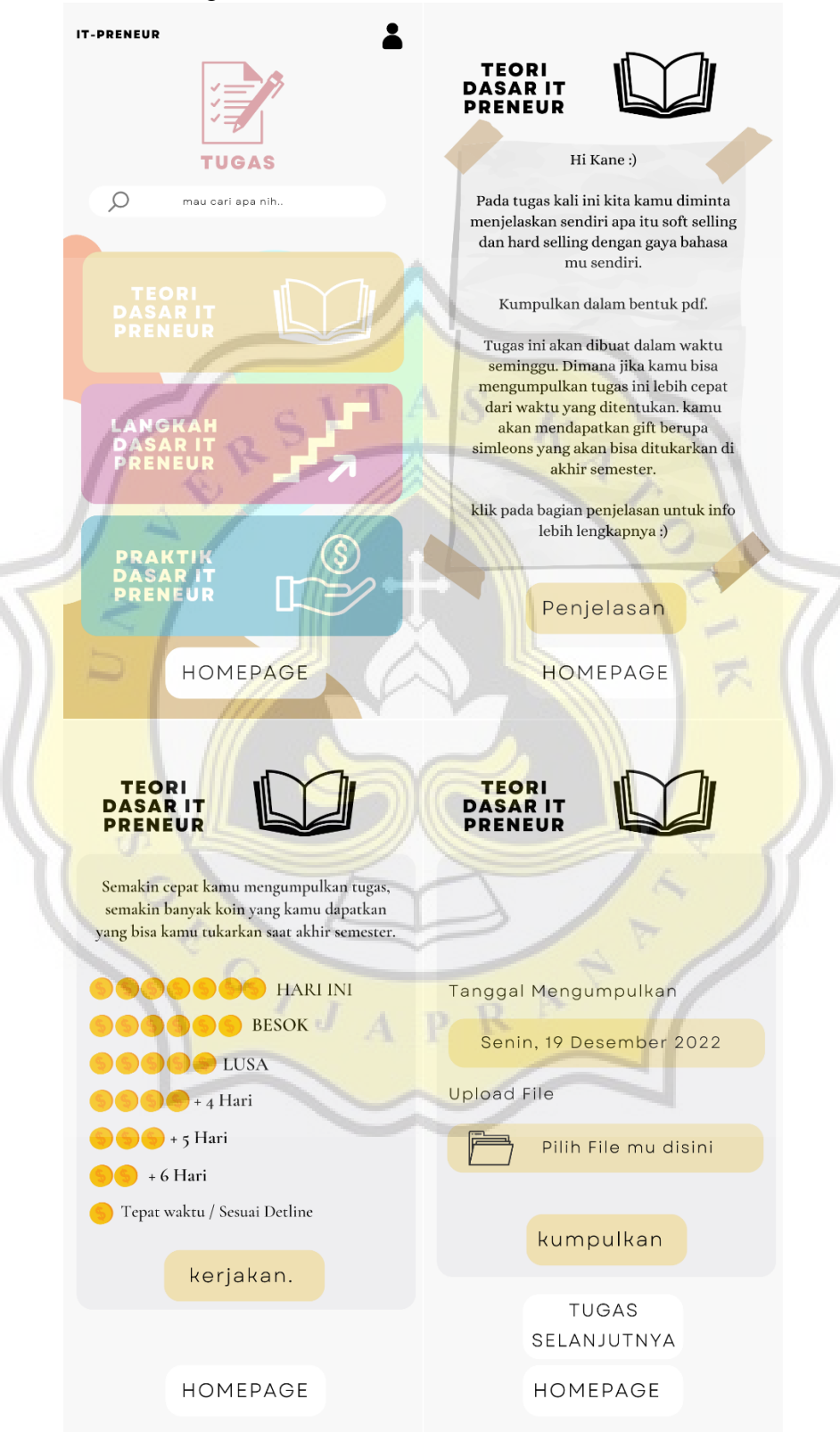

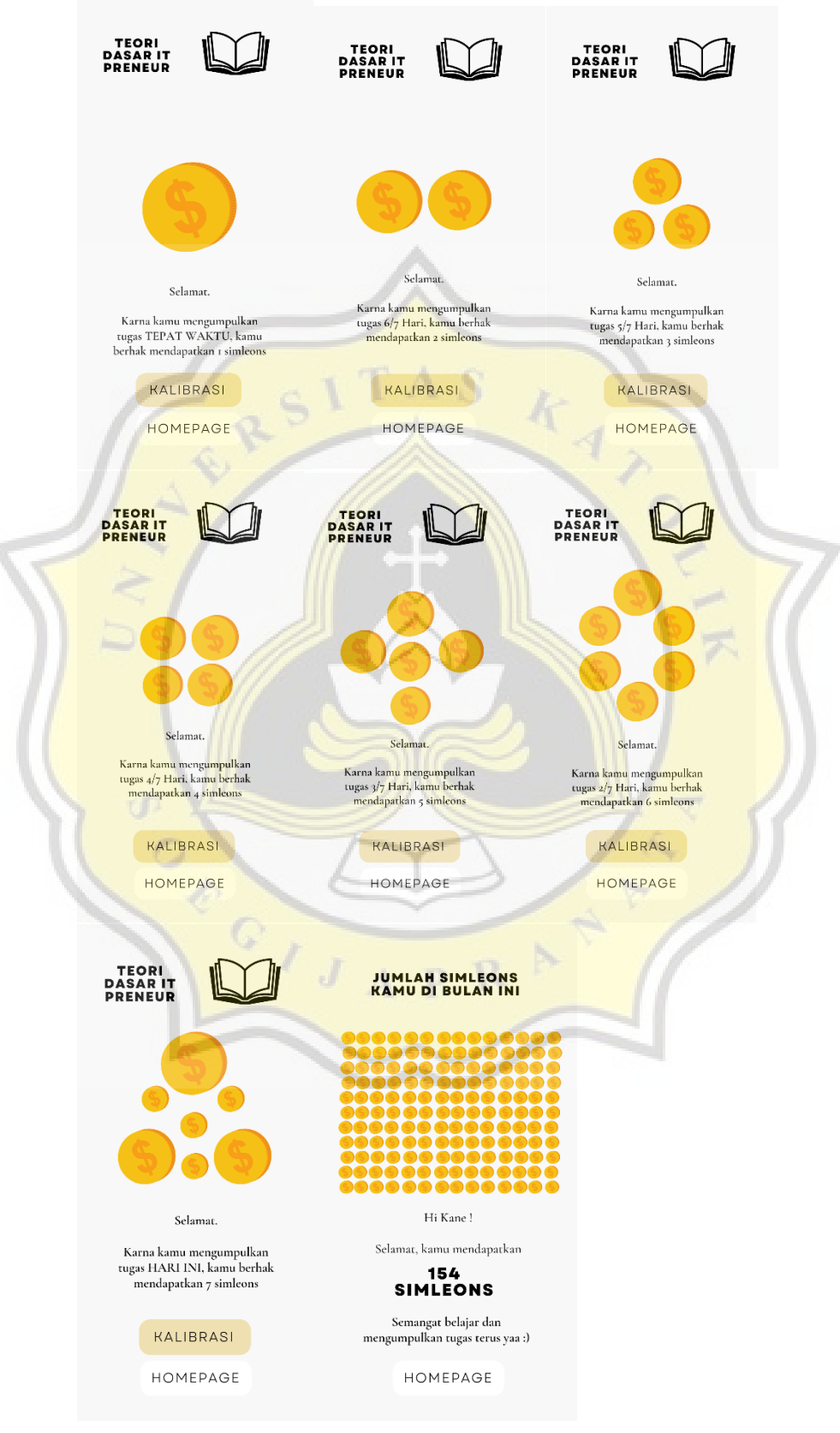

# • Halaman Simleons / Rewards

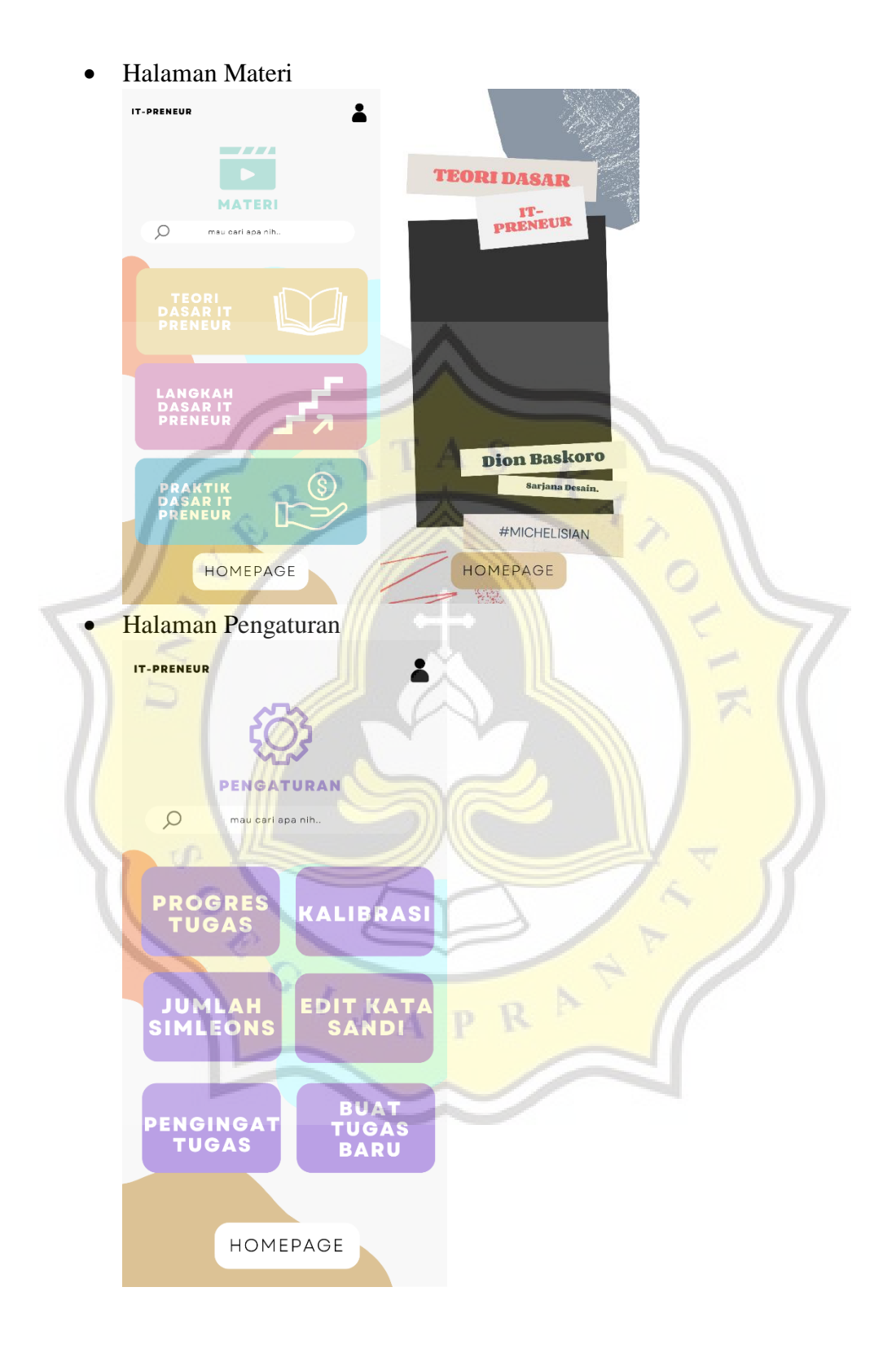

# • Halaman Progres Tugas

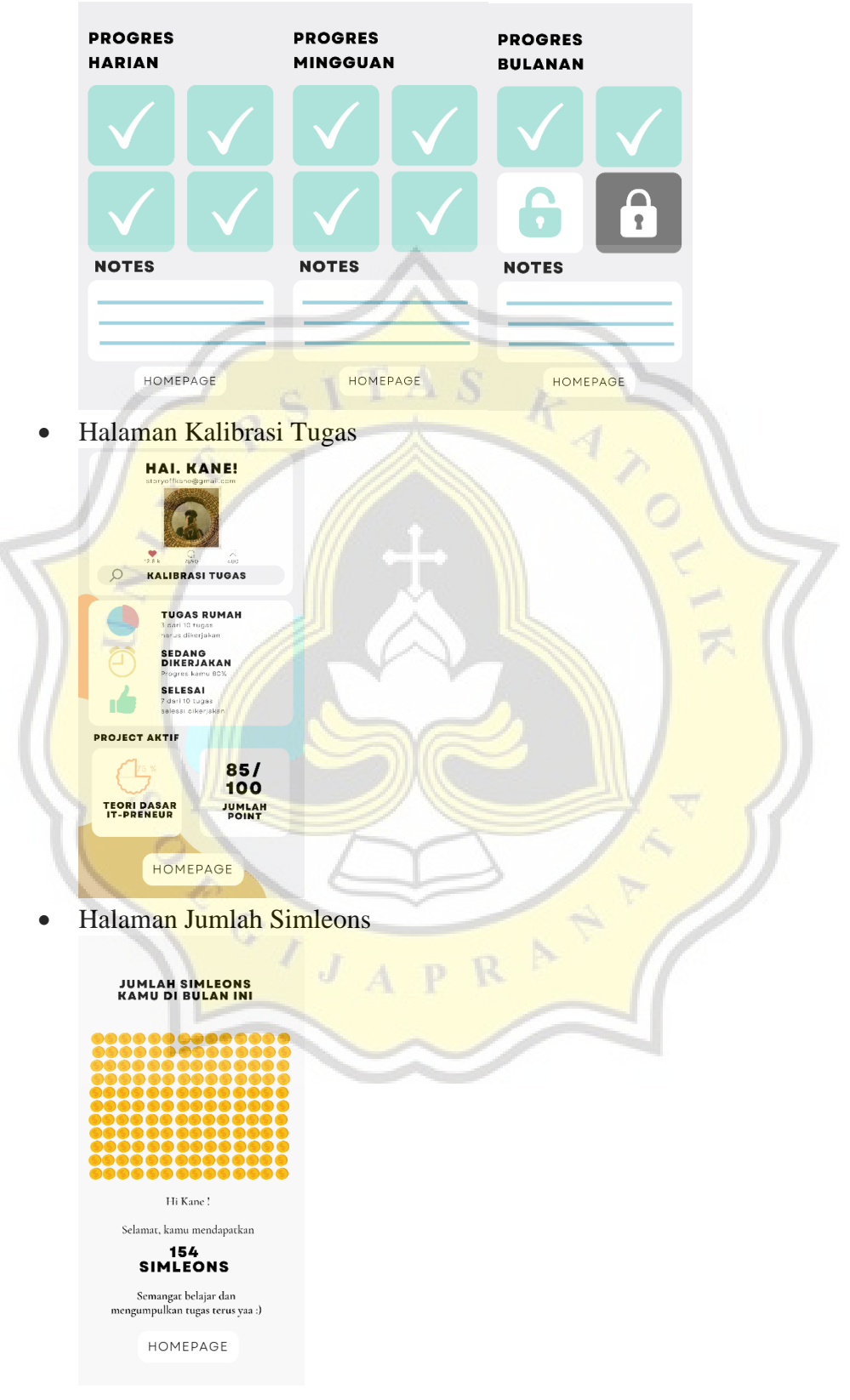

• Halaman Edit Kata Sandi

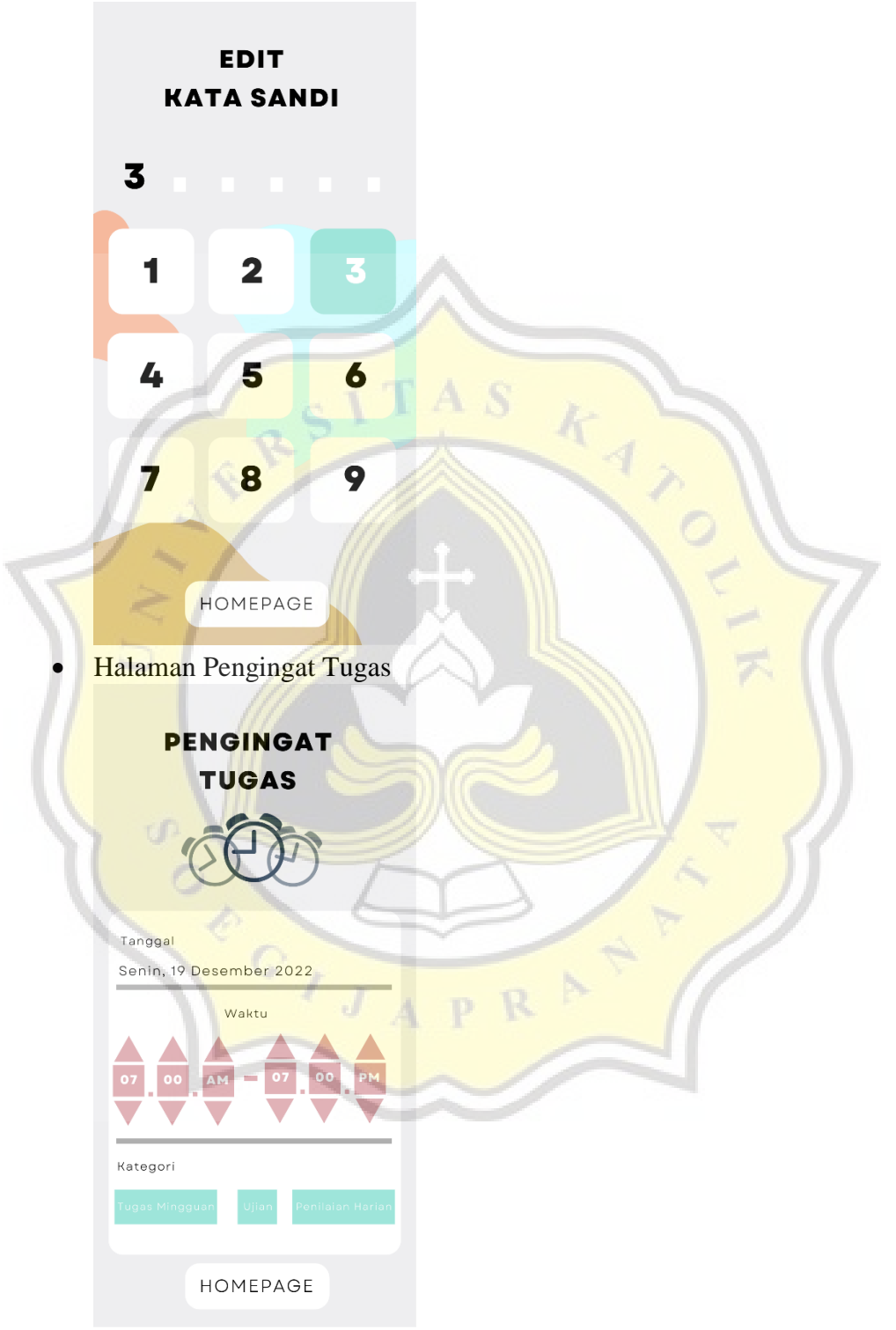

• Halaman Buat Tugas Baru

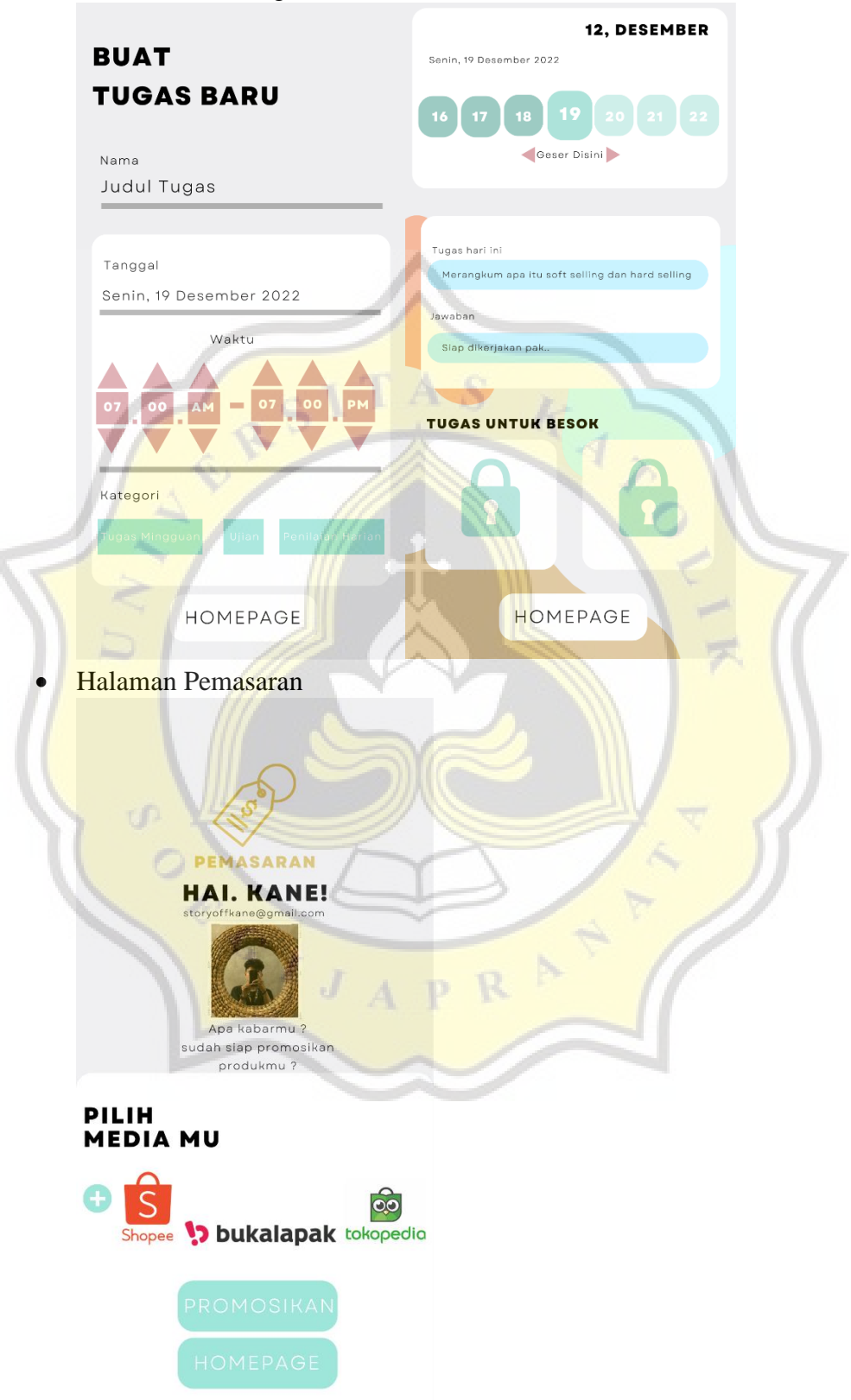